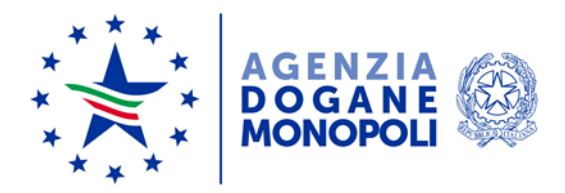

Direzione Personale Ufficio sviluppo, formazione e valutazione

 $\overline{a}$ 

*Protocollo:* 184133/RU *Rif.:* n. del *All.:* 4

*Roma, 14 novembre 2019*

All'Ufficio del Direttore

All'Ufficio del Vicedirettore

Alle Strutture di vertice centrali

Alle Direzioni regionali e interregionali

Alla Direzione interprovinciale di Bolzano e Trento

Al S.A.I.S.A.

**OGGETTO:** Sistema di valutazione del personale non dirigenziale. Istruzioni per la fase conciliativa.

Con riferimento all'oggetto, di seguito alla nota n. 154893/RU del 16 ottobre 2019, si forniscono istruzioni per la gestione della fase conciliativa.

Il Comitato di valutazione è l'organo incaricato di gestire la conflittualità nell'ipotesi in cui la valutazione non sia condivisa dal Valutato.

Presso ciascuna struttura di vertice è stato istituito un Comitato di valutazione che opera per le valutazioni contestate dal personale ivi in servizio all'atto delle notifica per le annualità 2017 e 2018<sup>1</sup>. Ciascun Comitato dovrà verificare che le istanze di conciliazione ricevute sulla propria casella di posta elettronica siano state prodotte dal personale come sopra individuato, in caso contrario avrà cura di inoltrare le istanze erroneamente pervenute alla casella di posta elettronica del competente

<sup>1</sup> Il Comitato presieduto dal Vicedirettore opererà anche per le eventuali contestazioni effettuate dal personale in servizio presso l'Ufficio del Direttore dell'Agenzia. Tale personale dovrà pertanto produrre istanza di conciliazione a detto Comitato. Il personale in servizio presso il SAISA dovrà invece rivolgersi al Comitato istituito presso la medesima struttura.

Comitato di valutazione<sup>2</sup> (individuabile in base all'istanza di conciliazione, ove il dipendente è chiamato a indicare la sede di attuale servizio<sup>3</sup>).

Come è noto, i componenti del Comitato non possono ricoprire cariche politiche né essere rappresentanti sindacali o designati dalle confederazioni e organizzazioni sindacali o dalle associazioni professionali e non devono versare in ipotesi di incompatibilità ai sensi degli articoli 51 e 52 del codice di procedura civile. I componenti del Comitato dovranno inoltre garantire il rispetto delle prescrizioni recate dall'art. 7 del DPR n. 62/2013, recepite dall'art. 7 del codice di comportamento del personale dell'Agenzia<sup>4</sup>.

Come chiarito nella richiamata nota n. 154893/RU, la fase conciliativa può essere attivata dal Valutato nei seguenti casi.

- 1. Il Valutatore rifiuta i punteggi proposti dal Valutato in sede di contestazione della scheda.
- 2. Il Valutato non accetta la revisione parziale della valutazione operata dal Valutatore.
- 3. Il Valutatore non effettua alcuna scelta in merito alle contestazioni formulate dal Valutato nei termini previsti.

Il Comitato di valutazione, dopo aver ricevuto, sulla casella di posta elettronica appositamente creata per tale finalità<sup>5</sup>, le istanze di avvio della fase conciliativa prodotte dai Valutati in servizio presso la struttura ove il Comitato è istituito, si collegherà all'applicazione informatica per ricercare

<sup>2</sup> Gli indirizzi di posta elettronica dei Comitati di valutazione sono rinvenibili nell'allegato 2 della nota n. 154893 del 16 ottobre 2019.

 $3$  Nel caso di dipendenti che al momento della produzione della istanza di conciliazione siano cessati dal servizio o siano stati temporaneamente assegnati ad altra Amministrazione, il Comitato competente sarà individuato in base all'ultima sede di servizio presso l'Agenzia. Per il personale cessato, la cui ultima sede di servizio sia stata uno degli uffici centrali della preesistente Direzione centrale affari generali e coordinamento Uffici dei monopoli, il Comitato competente sarà individuato in quello istituito presso la Direzione Personale. In tutti gli altri casi in cui l'ultima sede di servizio del dipendente cessato sia stata una Struttura che allo stato risulti soppressa, il competente Comitato di valutazione sarà individuato in quello istituito presso la Struttura che ha acquisito in via principale la competenza della Struttura soppressa. Laddove il dato relativo all'ultima sede di servizio non sia desumibile dall'istanza di conciliazione, Il Comitato di valutazione interessato chiederà tale informazione, anche a mezzo messaggio di posta elettronica ordinaria, all'Ufficio Risorse o all'Ufficio Relazioni sindacali e gestione del personale.

<sup>&</sup>lt;sup>4</sup> Potrebbe verificarsi l'ipotesi in cui il Valutatore di un dipendente che ha prodotto istanza di conciliazione coincida con il Presidente del Comitato di valutazione competente, così come l'ipotesi in cui un componente del Comitato di valutazione abbia prodotto istanza di conciliazione dinnanzi al Comitato di cui è parte. In entrambi i casi è evidente che i soggetti in questione dovranno astenersi dalla relativa istruttoria. Anche in considerazione di ciò, tenuto conto delle richiamate norme, laddove la determinazione istitutiva del Comitato di valutazione non abbia individuato espressamente un sostituto per ciascuno dei componenti, si vorrà provvedere tempestivamente all'integrazione della stessa in tal senso.

 $<sup>5</sup>$  Cfr elenco indirizzi di posta elettronica di cui all'allegato 2 alla nota n. 154893/RU/2019.</sup>

la scheda contestata<sup>6</sup> contenente le osservazioni formulate dal Valutato e dal Valutatore. Da questo momento decorreranno i 30 giorni previsti per definire l'ipotesi conciliativa e conseguentemente per chiudere l'iter valutativo. Si segnala che l'applicativo informatico "Valutazione personale non dirigenziale" tiene traccia degli accessi effettuati da ciascun Comitato, analogamente a quanto avviene per i soggetti che accedono con il profilo "Valutato" e "Valutatore".

Tutte le attività facenti capo al Comitato dovranno essere registrate sull'applicativo "Valutazione personale non dirigenziale": il Presidente del Comitato, previa immissione delle proprie credenziali di accesso<sup>7</sup> (codice fiscale e password utilizzata per accedere alla propria postazione di lavoro), dovrà selezionare dal menù a tendina il profilo "*COMITATO – 2017*" o "*COMITATO – 2018*" a seconda dell'anno di interesse.

Una volta effettuato l'accesso al sistema, dal menù va selezionata la voce "*gestione scheda → ricerca scheda"*. Nella schermata successiva vanno impostati l'anno di valutazione e il codice fiscale (completo) del Valutato. *Cliccando* il pulsante "*Cerca*" il sistema renderà disponibile la scheda di valutazione rispondente ai criteri di ricerca impostati (anno e codice fiscale).

Attraverso il pulsante "Visualizza" **Quilio il si accede al dettaglio della** scheda. Nel dettaglio della scheda il Presidente del Comitato, cliccando sul pulsante "*Presa visione"* (posto in fondo alla scheda)*,* può dare inizio alla fase conciliativa. L'applicazione chiederà la conferma o l'annullamento della presa visione della scheda da parte di tutto il Comitato (*Sei sicuro di voler confermare da parte di tutto il Comitato di valutazione la visualizzazione della scheda non condivisa?).* Cliccando sul tasto *"Annulla"*, l'operazione verrà annullata. Cliccando sul pulsante *"Conferma"* la scheda risulterà letta dal Comitato e inizieranno a decorrere i 30 giorni per chiudere la scheda in base all'esito della fase conciliativa.

Il Comitato, qualora non ritenga sufficiente la documentazione allegata alla scheda di valutazione contestata, può richiedere ulteriori elementi al Valutatore e al Valutato. Ė inoltre facoltà del Comitato disporre la convocazione del Valutatore e del Valutato per l'audizione delle parti; rientra altresì nelle facoltà del Valutato chiedere di essere ascoltato dal Comitato (anche mediante l'assistenza di un avvocato o di un

 $^6$  Il codice fiscale del Valutato costituisce campo obbligatorio per la ricerca della scheda.

 $7$  Per ottenere le credenziali di accesso al sistema con il profilo "COMITATO-2017" e "COMITATO-2018" è necessario che il Presidente del Comitato si abiliti tramite il sistema WFAD.

rappresentante sindacale). In questo caso il Comitato convocherà anche il Valutatore per garantire l'espletamento di un confronto tra le parti<sup>8</sup>. Tale confronto potrà avvenire anche mediante il ricorso a modalità telematiche (ad esempio, via Skype); di tale modalità dovrà essere dato conto nel verbale redatto dal Comitato.

Al termine dell'attività istruttoria, il Comitato redigerà verbale ed eventuale proposta di conciliazione (contenente una nuova ipotesi di scheda<sup>9</sup>) da sottoporre al Valutato e al Valutatore.

## **a) Esito positivo della fase conciliativa**

Ove condivisa, la proposta di conciliazione, contenente il punteggio proposto dal Comitato, sarà sottoscritta sia dal Valutato sia dal Valutatore. In tal caso, il nuovo punteggio dovrà essere inserito tramite applicazione informatica nella scheda di dettaglio oggetto di contestazione, utilizzando l'apposita colonna *"Punteggio definitivo"* presente sulla scheda del Valutato. Il Comitato dovrà, inoltre, inserire nel campo osservazioni presente nella medesima scheda l'esito positivo della conciliazione e caricare altresì il file *pdf* contenente il verbale di conciliazione sottoscritto dalle parti (del quale l'ipotesi conciliativa prospettata dal Comitato e condivisa dal Valutato e dal Valutatore, che la sottoscrivono per accettazione, costituisce parte integrante<sup>10</sup>).

Il Comitato, dopo aver compilato la colonna *"Punteggio definitivo"*, inserito le osservazioni e caricata tutta la documentazione relativa alla conciliazione, dovrà selezionare il pulsante "*Salva e chiudi scheda*". L'applicazione chiederà la conferma o l'annullamento da parte di tutto il Comitato dell'operazione effettuata.

Cliccando sul pulsante "*Annulla*", l'operazione verrà annullata.

<sup>8</sup> Qualora uno o entrambi i soggetti non dovessero presentarsi dinanzi al Comitato di valutazione, pur regolarmente convocati, nel verbale si dovrà dar conto dell'assenza e della conseguente impossibilità di espletare il previsto confronto. Nel caso in cui il confronto tra le parti non abbia avuto luogo, il Comitato dovrà notificare l'ipotesi conciliativa formulata alle parti assenti, che potranno aderire alla stessa sottoscrivendola per accettazione (cfr all. 3 e 4).

 $9$  La proposta conciliativa del Comitato dovrà essere stilata utilizzando il fac-simile che si allega. Ove tale proposta venga condivisa da Valutatore e Valutato, come illustrato nel testo, il Comitato dovrà provvedere a riportare i punteggi proposti nella colonna "Punteggio definitivo" presente nella scheda del Valutato rinvenibile sull'applicazione "Valutazione personale non dirigenziale".

 $10$  Posto che l'applicativo consente di caricare un unico file pdf, il Comitato dovrà scansionare il verbale sottoscritto da tutti i soggetti interessati unitamente all'ipotesi conciliativa prospettata dal Comitato e condivisa dal Valutato e dal Valutatore, così creando un unico file pdf (dimensione massima file pdf 1000 Kb, ovvero 1Mb).

Cliccando invece sul pulsante "*Conferma*" si chiuderà la fase conciliativa e da questo momento il Comitato non potrà più visualizzare la scheda di valutazione presente sull'applicazione né intervenire sulla stessa.

## **b) Esito negativo della fase conciliativa**

Nel caso in cui le parti non raggiungano un accordo, sarà considerata definitiva l'ultima scheda notificata al Valutato. Il Comitato provvederà quindi a riportare nell'apposita colonna *"Punteggio definitivo"* i punteggi contenuti in detta scheda<sup>11</sup>. Il Comitato dovrà, inoltre, inserire nel campo osservazioni l'esito negativo della conciliazione e caricare il file *pdf*  contenente il relativo verbale, inclusa l'ipotesi conciliativa dal medesimo prospettata e non condivisa dalle parti<sup>12</sup>.

Il Comitato, dopo aver compilato la colonna *"Punteggio definitivo"*, inserito le osservazioni e caricata tutta la documentazione relativa alla conciliazione, dovrà selezionare il pulsante "*Salva e chiudi scheda*". L'applicazione chiederà la conferma o l'annullamento da parte di tutto il Comitato dell'operazione effettuata.

Cliccando sul pulsante "*Annulla*", l'operazione verrà annullata.

Cliccando invece sul pulsante "*Conferma*" si chiuderà la fase conciliativa e da questo momento il Comitato non potrà più visualizzare la scheda di valutazione presente sull'applicazione né intervenire sulla stessa.

\*\*\*\*\*

Sia in caso di esito positivo sia in caso di esito negativo della fase conciliativa, qualora un Valutato abbia prestato servizio presso un unico ufficio nell'anno di riferimento, il sistema provvederà a inviare al medesimo, e per conoscenza al Valutatore, un messaggio di posta elettronica informandolo che la scheda di valutazione recante i punteggi definitivi inseriti dal Comitato di valutazione all'esito della fase conciliativa è visualizzabile sull'applicazione informatica.

Laddove, invece, un Valutato abbia prestato servizio presso più uffici nel corso dell'anno di riferimento, un messaggio di posta elettronica informerà il Valutatore al 31 dicembre di detto anno che il Comitato di valutazione, in

<sup>11</sup> Colonna "*Punteggi assegnati*" ove la proposta del Valutato sia stata rifiutata dal Valutatore ovvero colonna "*Proposta Valutatore*" ove la proposta del Valutato sia stata parzialmente approvata dal Valutatore e poi il Valutato non abbia accettato la revisione parziale formulata dal Valutatore.

<sup>&</sup>lt;sup>12</sup> Il Comitato dovrà scansionare il verbale unitamente all'ipotesi conciliativa prospettata dal Comitato e non condivisa dal Valutato e dal Valutatore, creando un unico file pdf (dimensione massima file pdf 1000 Kb, ovvero 1Mb).

esito alla fase di conciliazione, ha inserito i punteggi definitivi della scheda di dettaglio e che tale Valutatore dovrà conseguentemente ricalcolare la scheda riepilogativa. Successivamente, un messaggio di posta elettronica informerà il Valutato della circostanza che la scheda di valutazione riepilogativa è stata rielaborata con i punteggi definitivi inseriti dal Comitato di valutazione all'esito della fase conciliativa ed è visualizzabile sull'applicazione informatica.

\*\*\*\*\*

Si allegano fac-simile di processo verbale di conciliazione per esito positivo o negativo della fase, nonché di verbale di seduta del Comitato nel caso di assenza di una o entrambe le parti e di ipotesi conciliativa.

Il presente documento, completo di allegati, sarà pubblicato sui siti intranet e Internet dell'Agenzia al fine di assicurare la massima diffusione delle istruzioni in esso contenute.

Ciascuna Struttura in indirizzo, ove non abbia già provveduto in tal senso, vorrà curare la pubblicazione, sui siti intranet e Internet dell'Agenzia, della determinazione istitutiva del Comitato di valutazione di competenza.

In caso di problemi tecnici contattare il **numero verde Sogei 800 211 351**.

> *Il Direttore centrale* Rocco Flore *Firma autografa sostituita a mezzo stampa ai sensi dell'art. 3, comma 2 del D.Lgs.39/93*